#### Програмування мобільних пристроїв

Використання фрагментів

Слайди до лекцій (6 змістовий модуль)

### Функціональні вимоги до програми CriminalIntent

- Починаючи з цього розділу ми почнемо будувати програму CriminalIntent. Вона призначена для зберігання інформації про "офісні злочини": залишений у раковині брудний посуд, порожній лоток принтера після друку документів тощо.
- У програмі CriminalIntent користувач створює запис про злочин із заголовком, датою та фотографією. Також можна вибрати підозрюваного в адресній книзі та надіслати скаргу електронною поштою, опублікувати її в Twitter, Facebook або іншій програмі. Повідомивши про злочин, користувач звільняється від негативу і може зосередитися на поточному завданні.
- CriminalIntent складний застосунок, у якому використовується інтерфейс типу "список/деталізація": на головному екрані виводиться список зареєстрованих злочинів. Користувач може додати новий або вибрати існуючий злочин для перегляду та редагування інформації.

### Функціональні вимоги до програми CriminalIntent

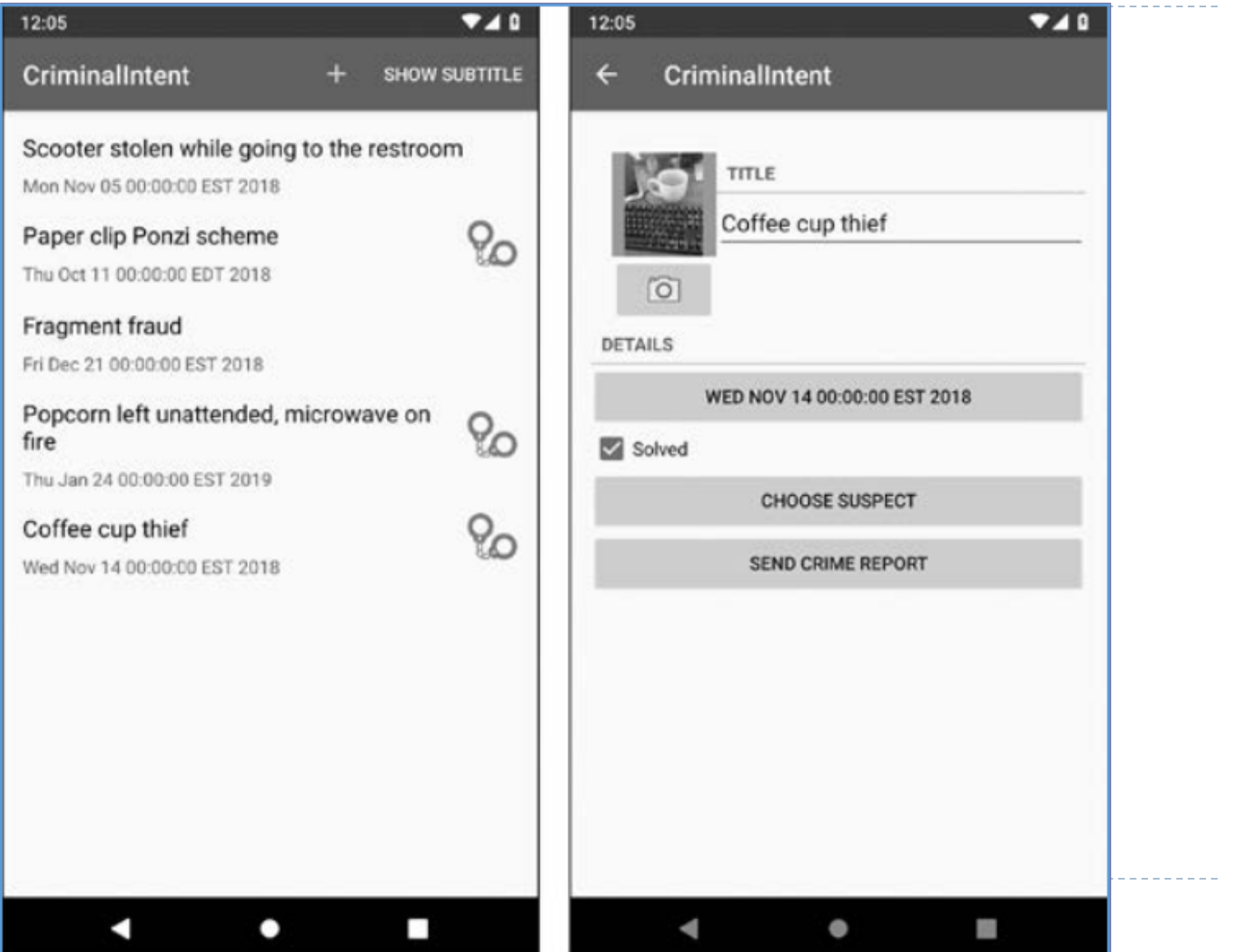

# Гнучкість інтерфейсу користувача

- Базуючись на досвіді розробки попереднього застосунку, можна спроєктувати застосунок типу "список/деталізація" з двох активностей: для керування списком та для керування деталізованим поданням. Така архітектура працює, але може знадобитися більш складна схема представлення інформації та навігації між екранами: наприклад, при роботі з програмою на планшеті. Екрани планшетів та деяких великих телефонів дозволяють одночасно відображати список та деталізацію (принаймні в альбомній орієнтації).
- Користувач переглядає опис злочину на телефоні та хоче побачити наступний злочин у списку. Було б зручно, якби користувач міг провести пальцем на екрані, щоб перейти до наступного злочину без повернення до списку. Такий сценарій передбачає гнучкість інтерфейсу користувача: можливість формування та зміни представлення активності під час виконання залежно від того, що потрібно користувачеві або пристрою.

## Гнучкість інтерфейсу користувача

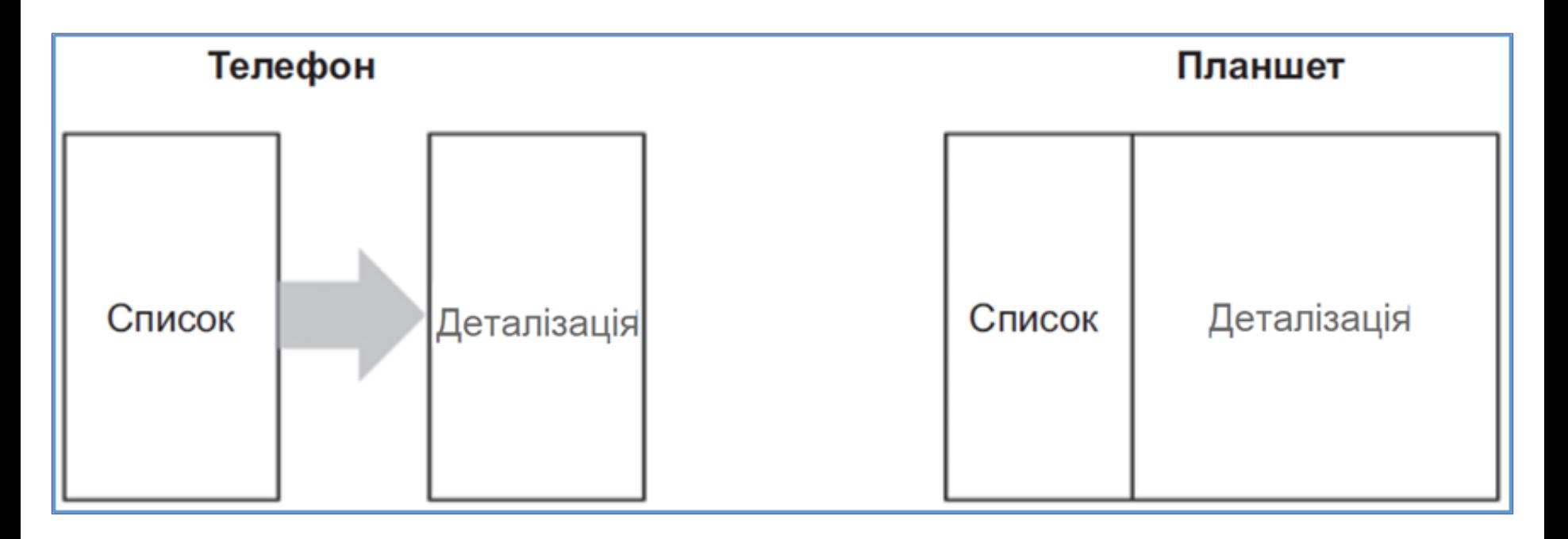

• Подібна гнучкість в активності не передбачена. Представлення активності можуть змінюватися під час виконання, але код, який керує цими змінами, повинен перебувати представленні. В результаті активність тісно зв'язується з конкретним екраном, з яким працює користувач.

## Технологія використання фрагментів

- Забезпечити гнучкість при побудуванні інтерфейсу можливо передавши управління інтерфейсом програми від активності одному або декільком *фрагментам* (*Fragment*). *Фрагмент* є об'єктом контролера, якому активність може довірити виконання операцій. Найчастіше такою операцією є керування інтерфейсом користувача – цілим екраном або його частиною.
- Фрагмент, що управляє інтерфейсом користувача, називається *UI-фрагментом* (*UI-fragment*). UI-фрагмент має власне представлення, яке заповнюється виходячи з файлу макета фрагмента. Представлення активності містить місце, в яке вставляється представлення фрагмента (активність може мати декілька місць для представлення кількох фрагментів). Фрагменти, пов'язані з активністю, можуть використовуватися для формування та зміни екрана відповідно до потреб програми та користувачів. При цьому представлення дактивності формально залишається незмінним протягом життєвого циклу.

## Використання фрагментів у застосунку "список-деталізація"

- У застосунку "список/деталізація" представлення активності будується з фрагмента списку та фрагмента деталізації. Представлення деталізації містить докладну інформацію про вибраний елемент списку. При виборі іншого елемента у списку на екрані з'являється нове деталізоване представлення. Ця зміна представлень відбувається без знищення активності.
- Застосування UI-фрагментів дозволяє розділити інтерфейс застосунку на структурні блоки, а це корисно не тільки для застосунків "список/деталізація". Робота з окремими блоками полегшує розробку інтерфейсів з вкладками, анімованих бічних панелей та багато іншого. Крім того, деякі з нових Android Jetpack API краще працюють саме з фрагментами.

## Гнучкість інтерфейсу користувача

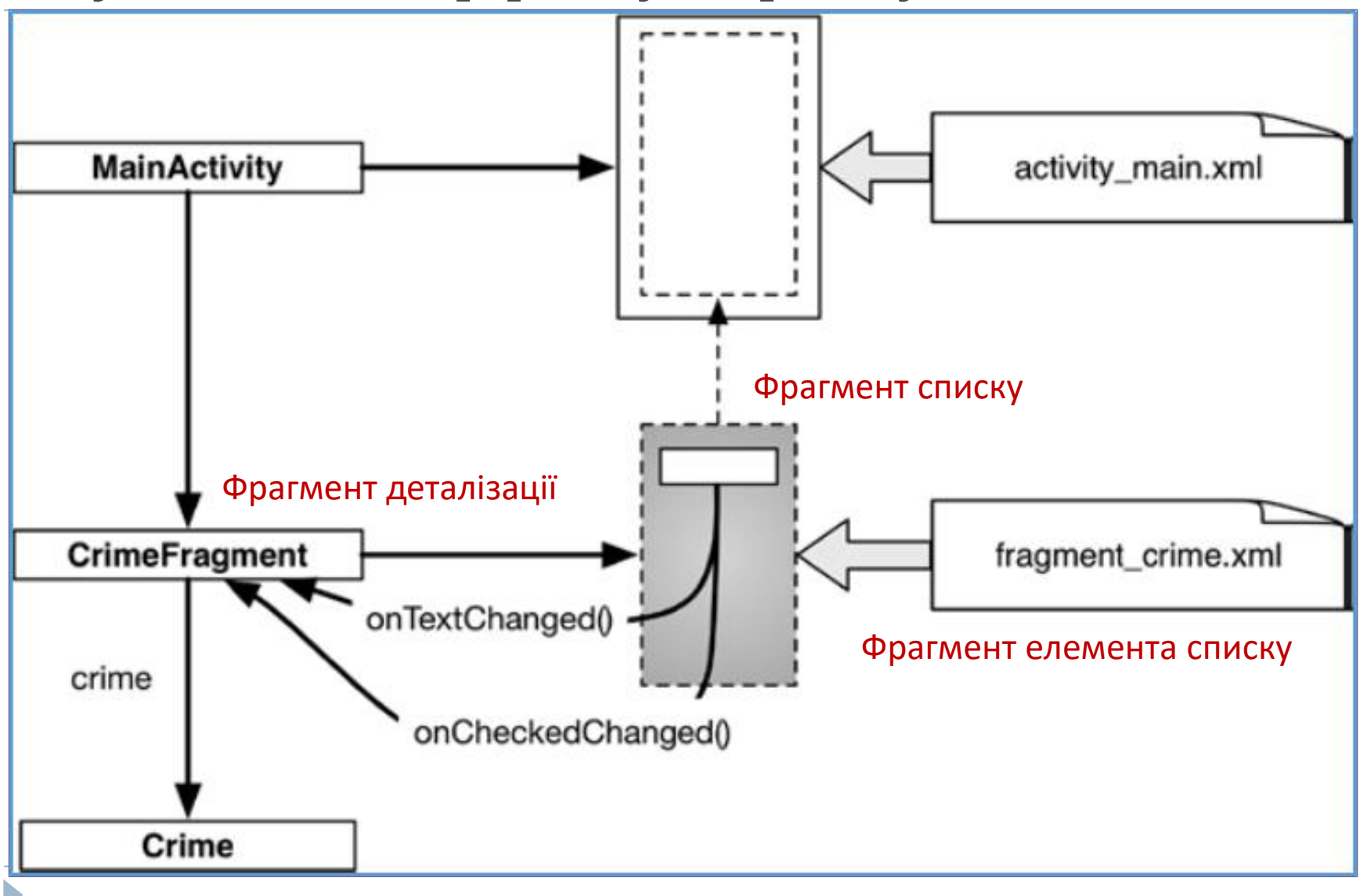

## Технологія використання фрагментів

- Фрагменти були введені в API рівня 11 (Android 3.0 Honeycomb – лютий 2011 р) разом з першими планшетами Android. Реалізація фреймворку фрагментів вже була вбудована в пристрої, що працюють на рівні API 11 і вище. Незабаром після цього до бібліотеки підтримки v4 було додано реалізацію класу Fragment для включення підтримки фрагментів на старих пристроях.
- Починаючи з Android 9.0 Pie (API 28 січень 2022 р) фреймворк-версія фрагментів застаріла. Жодних подальших оновлень цієї версії проводитися не буде. Засоби роботи з фрагментами були перенесені до Jetpack-бібліотеки. Усі подальші оновлення відносяться до Jetpack, а не до фреймворку або фрагментів підтримки v4. Тому у нових проектах необхідно використовувати фрагменти Jetpack, успадковуючи класи користувацьких фрагментів від класу androidx.fragment.app.Fragment.

## Створення проєкту CriminalIntent

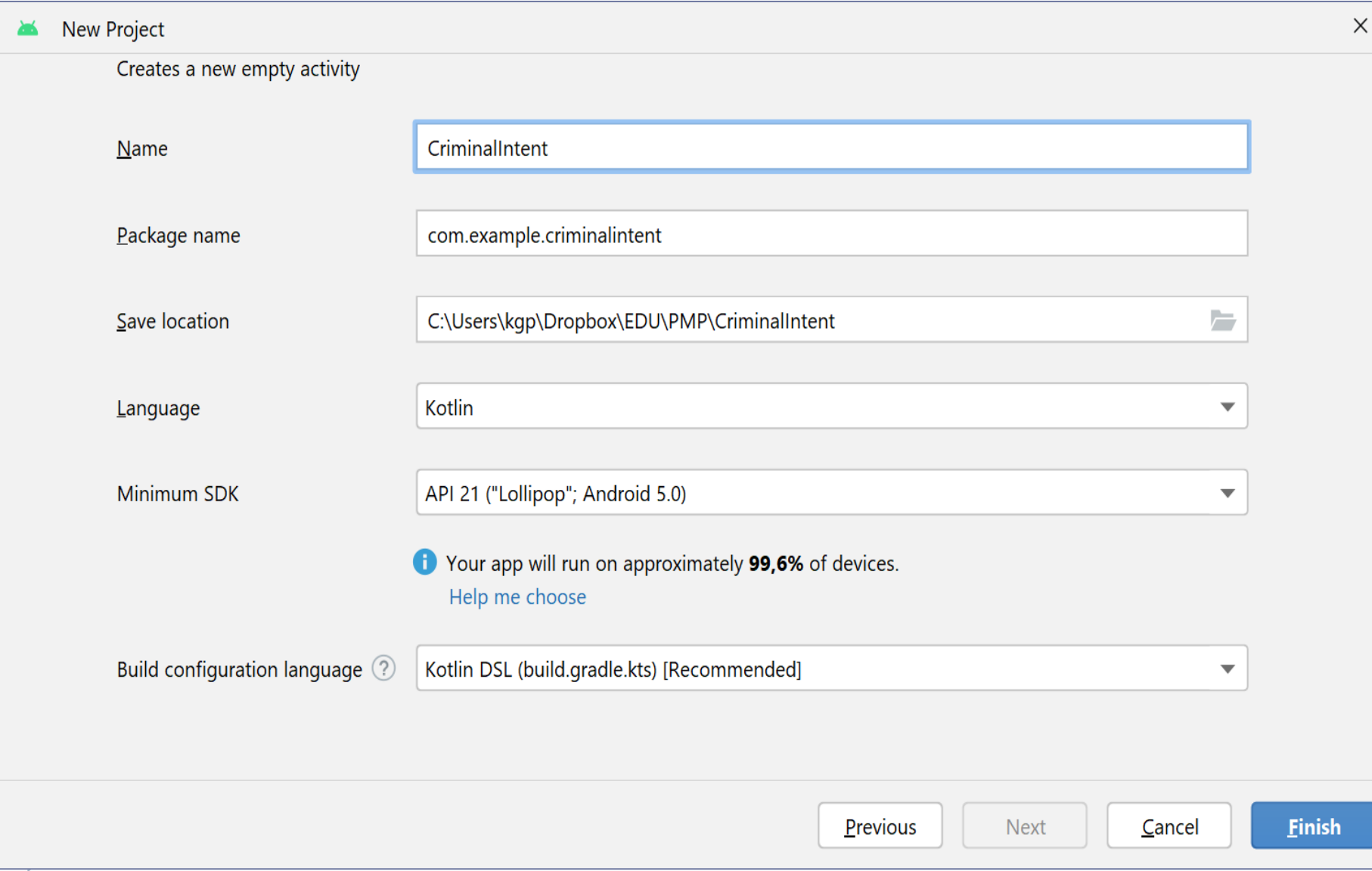

## Створення проєкту CriminalIntent

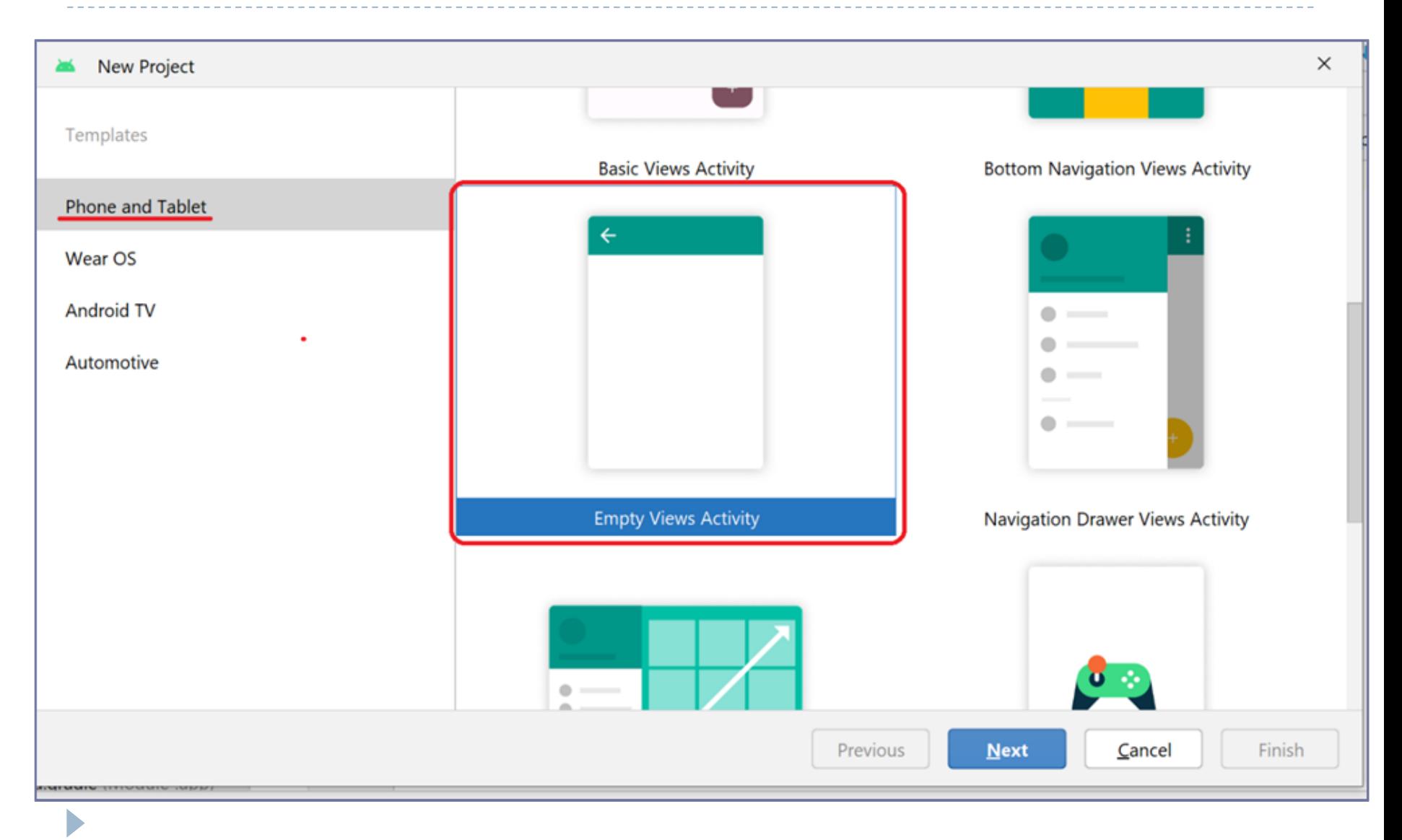

```
Створення класу моделі
```
package com.example.criminalintent

import java.util.Date import java.util.UUID

```
data class Crime(
  val id: UUID = UUID.randomUUID(),
  var title: String = "",
  var date: Date = Date(),var isSolved: Boolean = false
);
```
• UUID – це допоміжний клас Java, що входить до інфраструктури Android, він надає простий спосіб генерування універсально-унікальних ідентифікаторів. Ініціалізація змінної date за допомогою конструктора Date за замовчуванням задає поточну дату. Це буде дата злочину за замовчуванням.

## Додання рядкових ресурсів

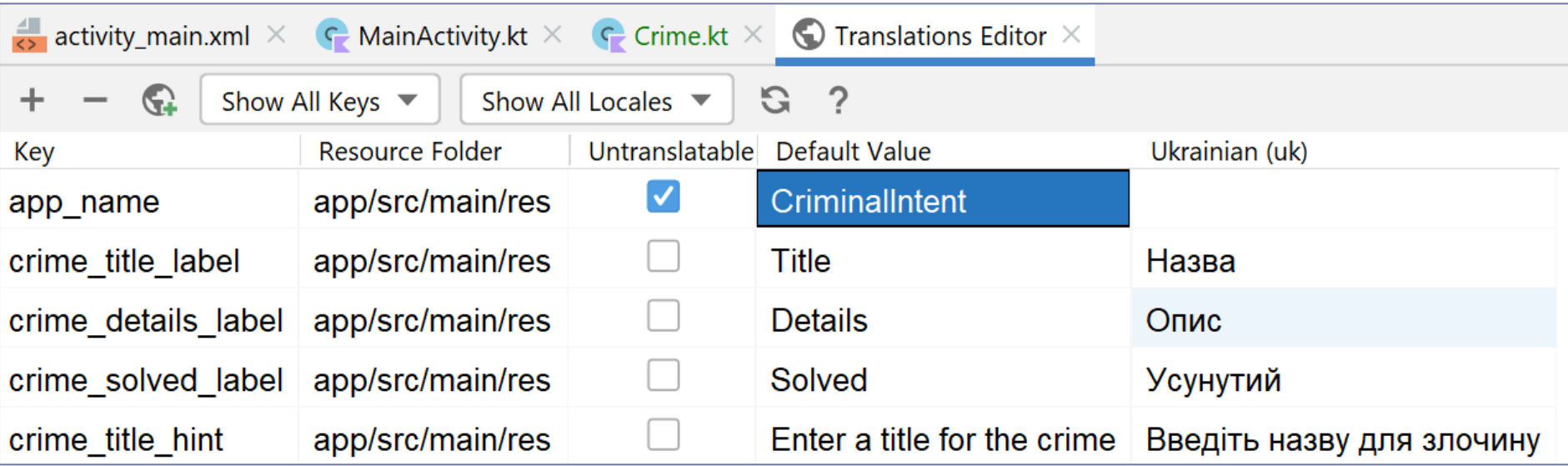

## Додання фрагменту деталізації CrimeFragment

#### *New*–*Fragment/Gallery...*

#### **New Android Fragment**

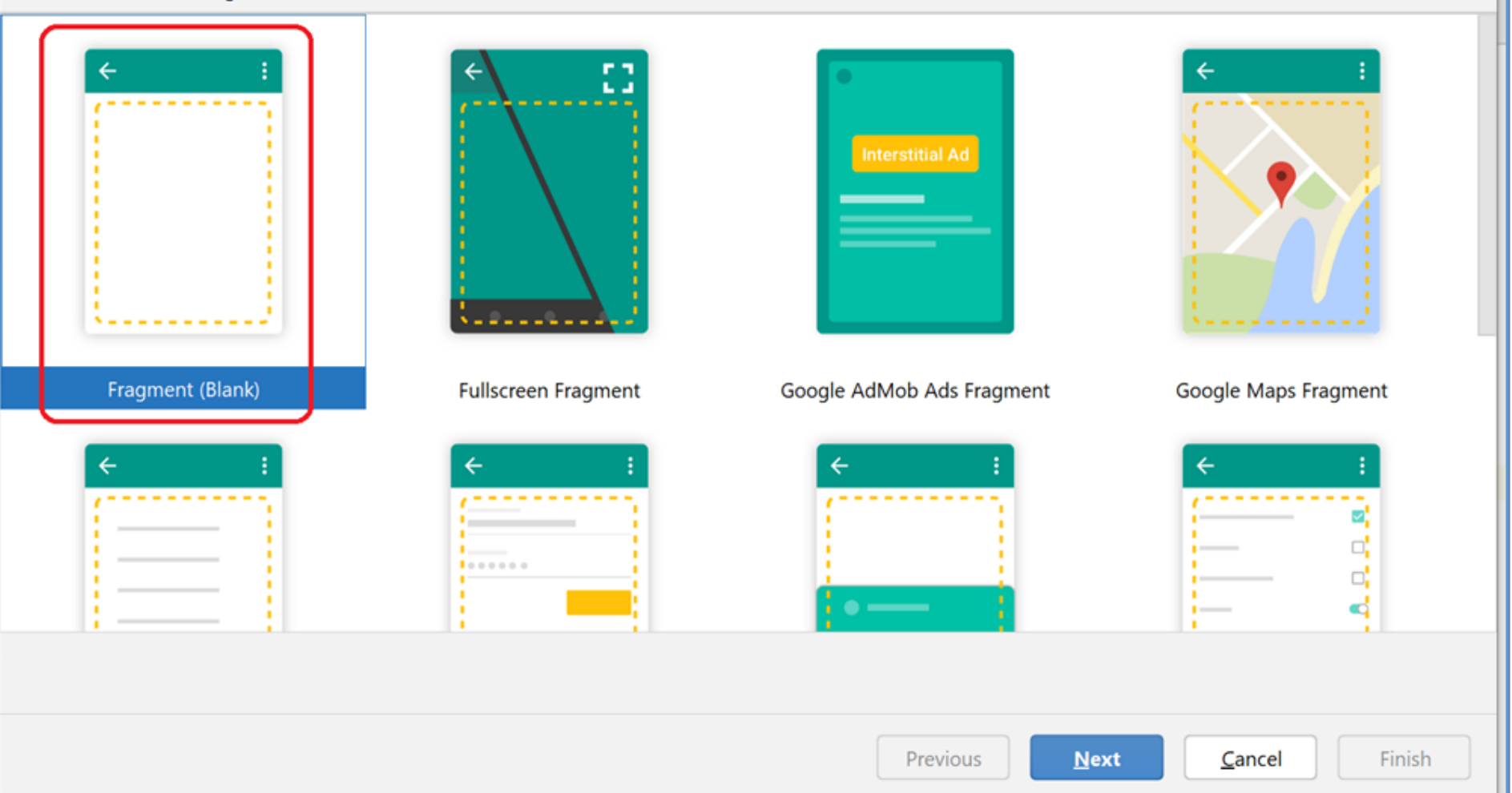

 $\times$ 

### Додання фрагменту деталізації CrimeFragment

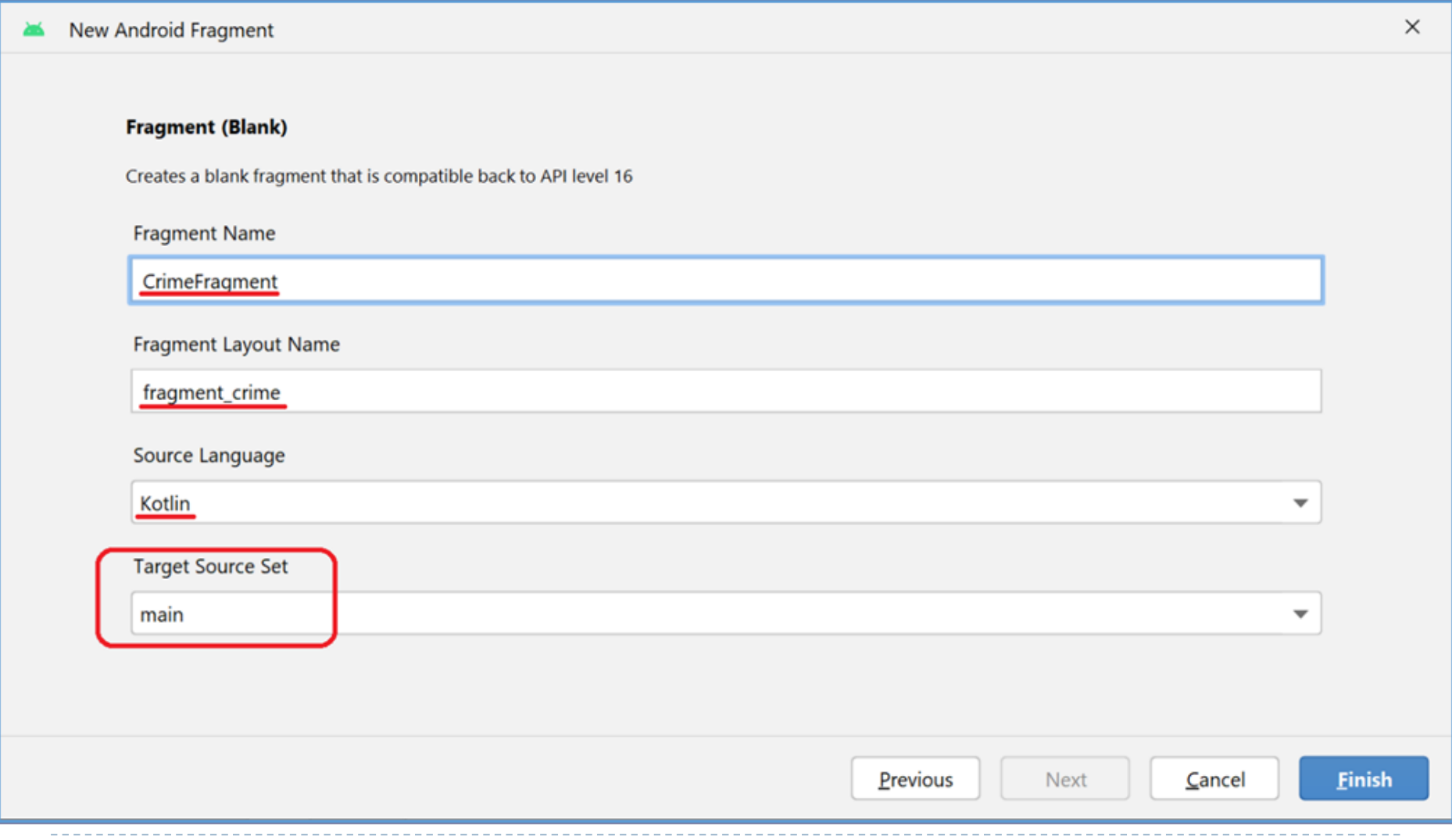

### Макет фрагменту деталізації CrimeFragment

*<?*xml version="1.0" encoding="utf-8"*?>*

<LinearLayout xmlns:android="http://schemas.android.com/apk/res/android"

xmlns:tools="http://schemas.android.com/tools"

android:layout\_width="match\_parent"

android:layout\_height="match\_parent"

android:layout\_margin="16dp"

android:orientation="vertical"

tools:context=".CrimeFragment">

<TextView

додає лінії-роздільники перед та після віджету

#### **style="?android:listSeparatorTextViewStyle"**

android:layout\_width="match\_parent" android:layout\_height="wrap\_content" android:text="@string/crime\_title\_label" />

<EditText

#### **android:id="@+id/crime\_title"**

android:inputType="text" android:layout\_width="match\_parent" android:layout\_height="wrap\_content" android:paddingTop="12dp" android:paddingBottom="12dp"

android:hint="@string/crime\_title\_hint" /> ...  $\blacktriangleright$ 

### Макет фрагменту деталізації CrimeFragment

додає лінії-роздільники перед та після віджету

#### **style="?android:listSeparatorTextViewStyle"**

android:layout\_width="match\_parent" android:layout\_height="wrap\_content" android:text="@string/crime\_details\_label" />

#### <Button

<TextView

...

#### **android:id="@+id/crime\_date"** android: layout width = "match parent" android:layout\_height="wrap\_content" tools:text="Ср Лист 02 11:56 EST 2023" />

<CheckBox

#### **android:id="@+id/crime\_solved"**

android:layout\_width="match\_parent" android:layout\_height="wrap\_content" android:text="@string/crime\_solved\_label" />

</LinearLayout>

## Макет фрагменту деталізації CrimeFragment

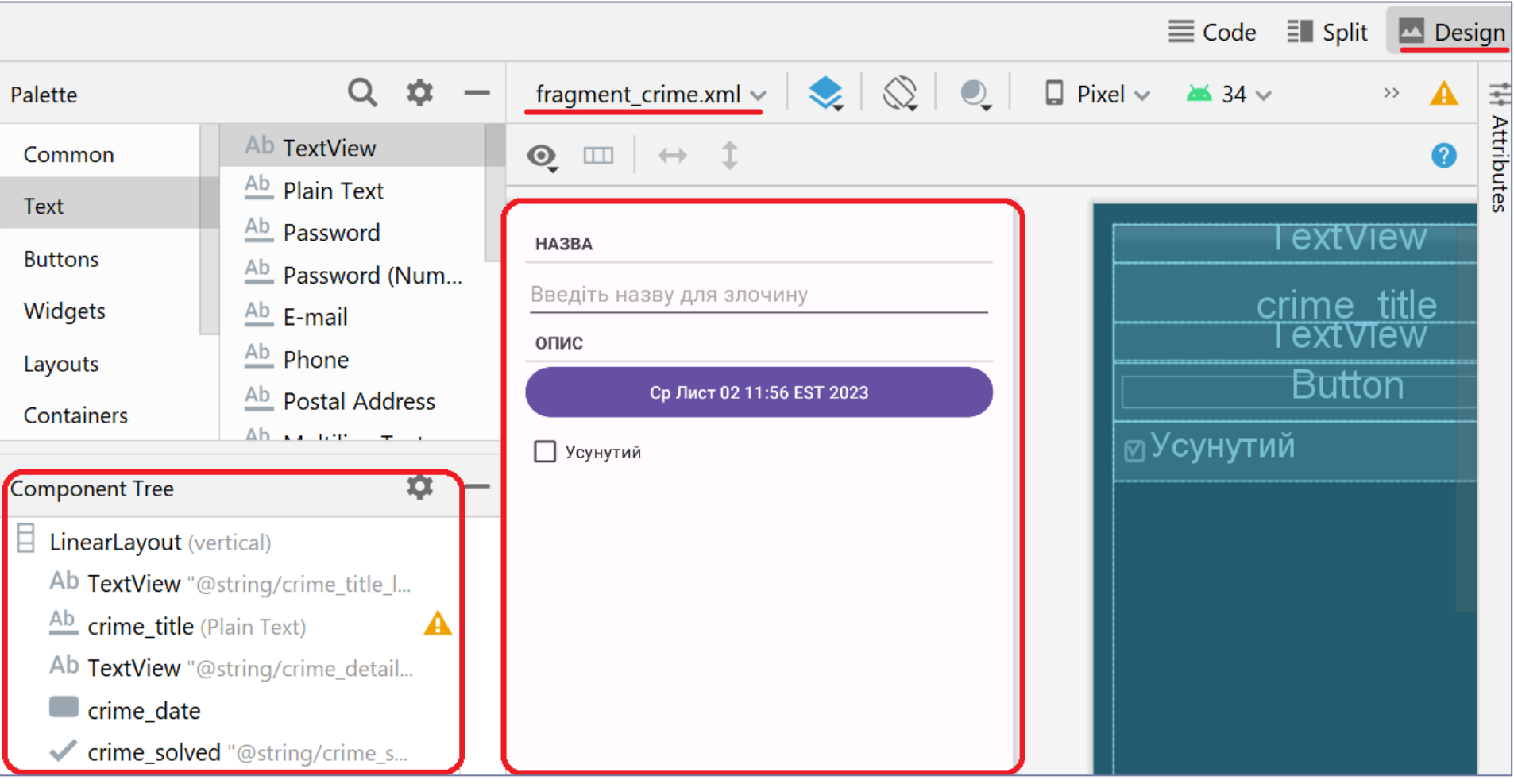

D

## Клас фрагменту деталізації CrimeFragment

package com.example.criminalintent

import android.\*

}

...

#### **import androidx.fragment.app.Fragment**

private const val *TAG* = "CrimeFragment"

class CrimeFragment : Fragment() {

private lateinit var crime: Crime private lateinit var titleField: EditText *//Crime title field* private lateinit var dateButton: Button *//Crime date* private lateinit var solvedCheckBox: CheckBox *//Is the crime solved*

```
override fun onCreate(savedInstanceState: Bundle?) {
  super.onCreate(savedInstanceState)
  Log.d(TAG, 
"onCreate(Bundle?) called")
  crime = Crime()
```
### Клас фрагменту деталізації CrimeFragment

функція життєвого циклу фрагменту

#### **override fun onCreateView(**

inflater: LayoutInflater, container: ViewGroup?, savedInstanceState: Bundle?

): View? {

...

```
Log.d(TAG, 
"onCreateView(...) called")
```
**val view = inflater.inflate(R.layout.***fragment\_crime***, container, false) titleField = view.findViewById(R.id.***crime\_title***) as EditText dateButton = view.findViewById(R.id.***crime\_date***) as Button solvedCheckBox = view.findViewById(R.id.***crime\_solved***) as CheckBox**

```
dateButton.apply {
  text = crime.date.toString()
  isEnabled = false //Button blocked
}
                                           Виклик ідентифікаторів ресурсів з 
                                           View фрагмента, а не з активності
```
return view

}

...

Клас фрагменту деталізації CrimeFragment функція життєвого циклу фрагменту

**override fun onStart() {** super.onStart() Log.d(*TAG*, "onStart() called")

```
/*Anonymous implementation TextWatcher Listener interface*/
val titleWatcher = object : TextWatcher {
```

```
override fun beforeTextChanged(s: CharSequence?, start: Int, count: Int, 
                                 after: Int) {
  TODO("Not yet implemented")
}
override fun onTextChanged(s: CharSequence?, start: Int, before: Int, 
                               count: Int) {
```

```
crime.title = s.toString()
```

```
}
override fun afterTextChanged(s: Editable?) {
  TODO("Not yet implemented")
```
**titleField.addTextChangedListener(titleWatcher)**

}

**}**

...

## Клас фрагменту деталізації CrimeFragment

#### solvedCheckBox.*apply* **{**

...

**}**

**}**

}

}

*/\*In Kotlin, the underscore character ( \_ ) is used to denote unused parameters in a function, lambda, or destructuring declaration. The abstract method of CompoundButton's inner interface public static interface OnCheckedChangeListener: void onCheckedChanged(CompoundButton buttonView, boolean isChecked); has parameters:*

*buttonView – The compound button view whose state has changed. isChecked – The new checked state of buttonView..\*/*

```
setOnCheckedChangeListener { _, isChecked ->
```
crime.isSolved = isChecked

Слухач TextWatcher налаштовується у функції onStart(), оскільки він спрацьовує не тільки при взаємодії з користувачем, але і при відновленні стану віджету, наприклад, при повороті. Натомість слухачі, які реагують лише на взаємодію з користувачем, такі як OnClickListener, не гублять свій стан при змінах конфігурації, тому їх можна налаштувати в методі onCreate(...) перед будь-яким відновленням стану.

### Макет активності-хостингу UI-фрагментів activity\_main.xml

*<?*xml version="1.0" encoding="utf-8"*?>* <FrameLayout xmlns:android="http://schemas.android.com/apk/res/android" xmlns:tools="http://schemas.android.com/tools" **android:id="@+id/fragment\_container"** android:layout\_width="match\_parent" android:layout\_height="match\_parent" tools:context=".MainActivity"/>

- Елемент FrameLayout стане контейнерним представленням для фрагменту списку злочинів. Зверніть увагу, що це представлення є абсолютно універсальним: воно не прив'язується ні до якого фрагменту. Ми можемо використовувати один макет для хостингу різних фрагментів.
- Хоча макет activity\_crime.xml складається виключно з контейнерного представлення одного фрагмента, він може бути складнішим: визначати кілька контейнерних представлень та власні віджети.

### Макет активності-хостингу UI-фрагментів activity\_main.xml

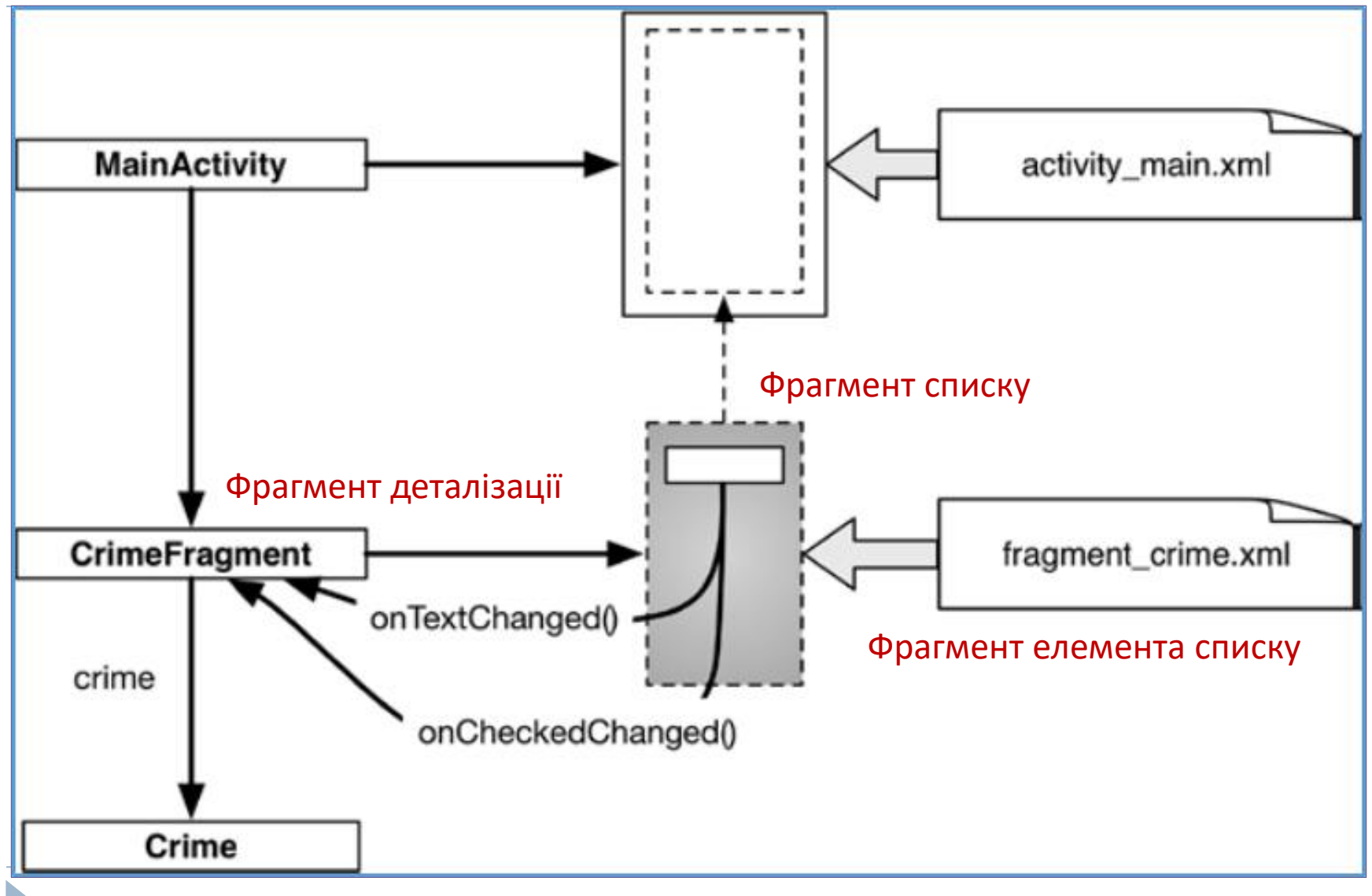

## FragmentManager

- Коли в Android 3.0 (Honeycomb) з'явився клас Fragment, у клас Activity були внесені зміни: до нього був доданий компонент, званий FragmentManager. FragmentManager працює зі списком фрагментів та зворотним стеком транзакцій (який буде розглянутий далі).
- FragmentManager відповідає за додавання представлень фрагментів до ієрархії представлень активності та за управління життєвими циклами фрагментів.

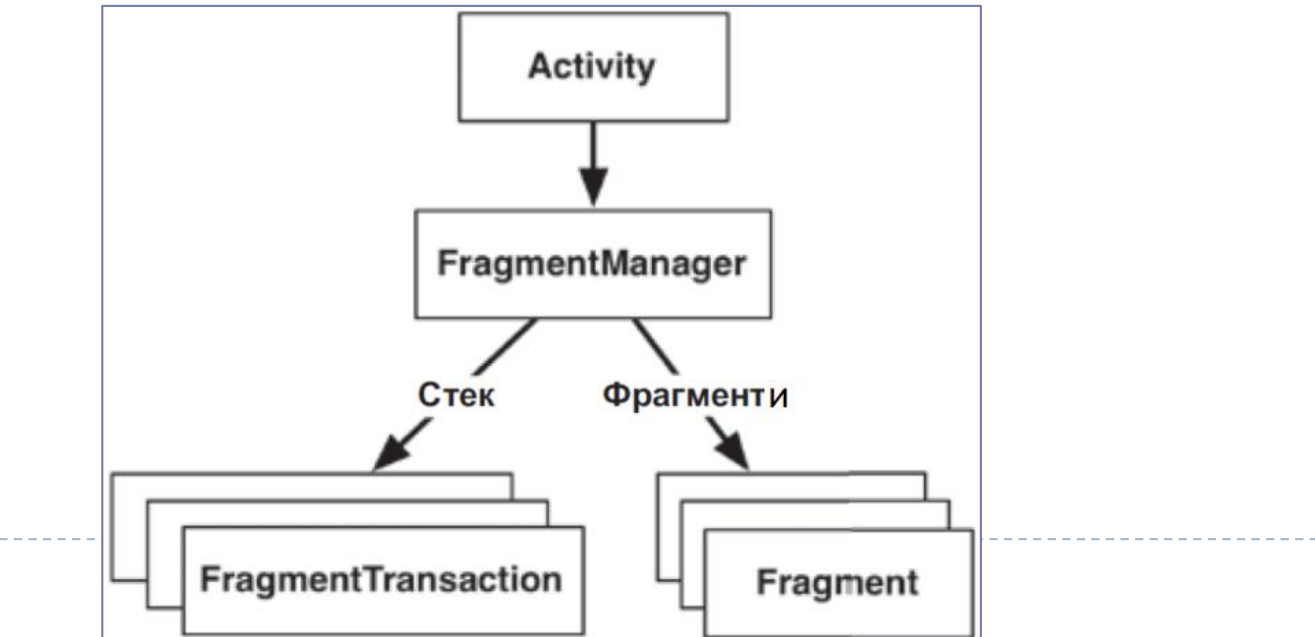

#### Клас активності-хостингу UI-фрагментів MainActivity package com.example.criminalintent import androidx.appcompat.app.AppCompatActivity import android.\* private const val *TAG* = "MainActivity" class MainActivity : AppCompatActivity() { override fun onCreate(savedInstanceState: Bundle?) { super.onCreate(savedInstanceState) Log.d(*TAG*, "onCreate(Bundle?) called") setContentView(R.layout.*activity\_main*) **val currentFragment =** *supportFragmentManager***.findFragmentById(R.id.***fragment\_container***) if(currentFragment == null){ val fragment = CrimeFragment() //temporal - instead CrimeListFragment** *supportFragmentManager* **.beginTransaction() .add(R.id.***fragment\_container***, fragment) .commit() }** } } Властивість класу FragmentActivity Додання фрагменту у транзакції (можуть виконуватися видалення, під'єднання, від'єднання та заміна фрагментів) Використання транзакцій дозволяє виконувати групу операцій, наприклад,

додавати декілька фрагментів до різних контейнерів під час виконання програми

## Активність-хостинг з фрагментом

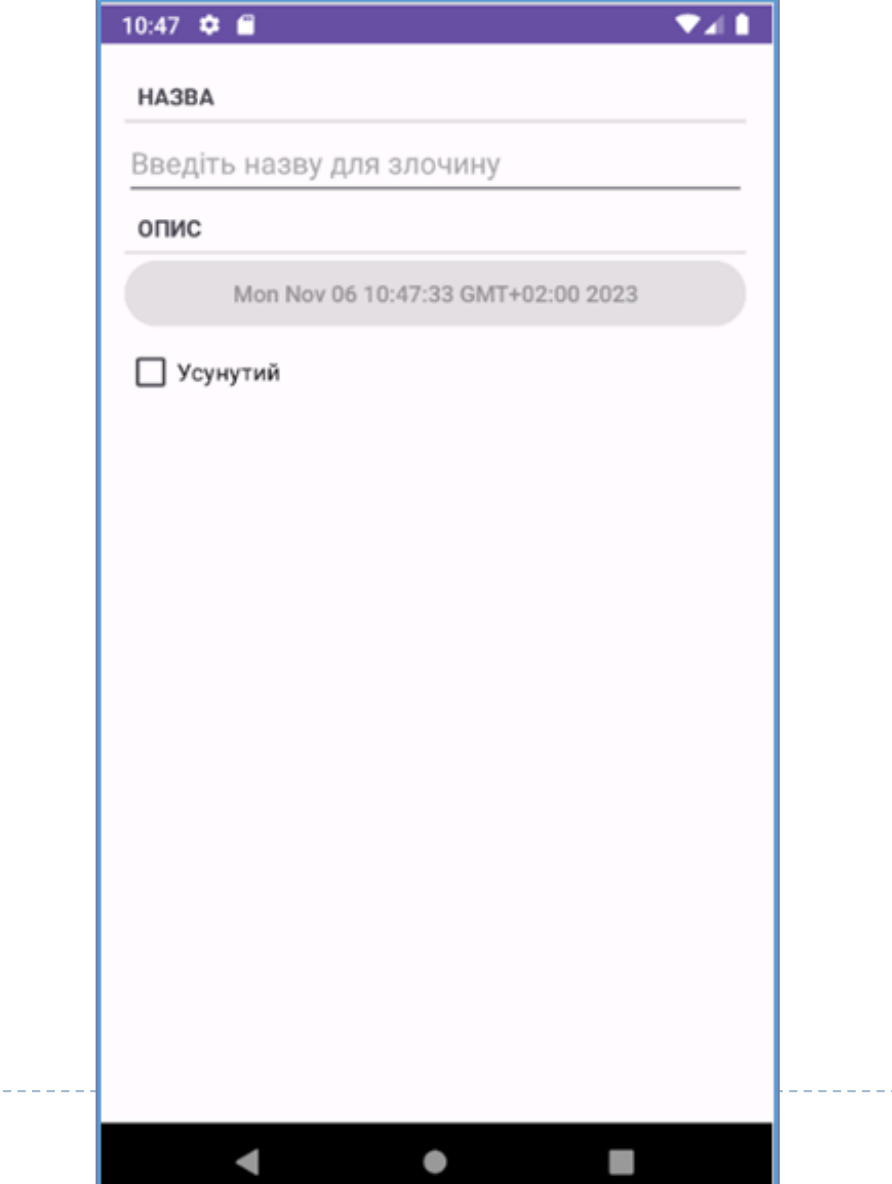

## Життєвий цикл фрагментів

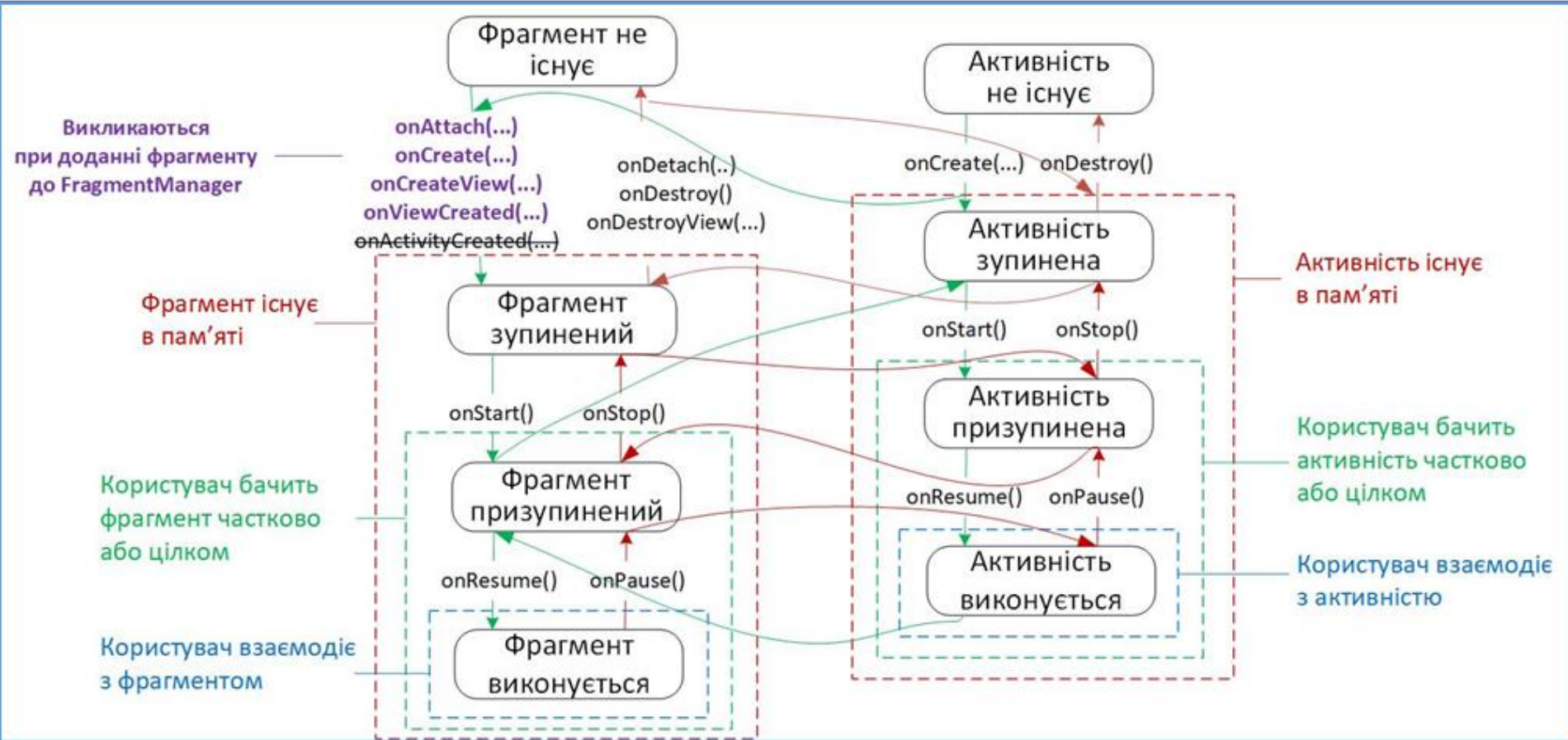

Оскільки фрагмент працює від імені активності, його стан має бути узгодженим зі станом активності. На відміну від активності, функції життєвого циклу фрагмента викликаються не операційною системою, а FragmentManager, який виконує ці функції. Операційна система нічого не знає про фрагменти, які вона використовує для керування. Фрагменти – це внутрішня кухня активності.

# Життєвий цикл фрагментів

- Якщо фрагмент додається у той час, коли активність вже знаходиться в стані зупинки, призупинки або виконання, FragmentManager негайно проводить фрагмент через всі етапи, необхідні для узгодження його стану з відповідним станом активності.
- Наприклад, при додаванні фрагмента до активності, що вже перебуває в стані виконання, фрагмент отримає виклики onAttach(Context), onCreate(Bundle?), onCreateView(...), onViewCreated(...), onActivityCreated(Bundle), onStart() i onResume().
- Після того, як стан фрагмента буде узгоджений зі станом активності, об'єкт FragmentManager хост-активності буде викликати подальші функції життєвого циклу приблизно одночасно з отриманням відповідних викликів від ОС для синхронізації стану фрагмента зі станом активності.

#### Виведення списків за допомогою RecyclerView

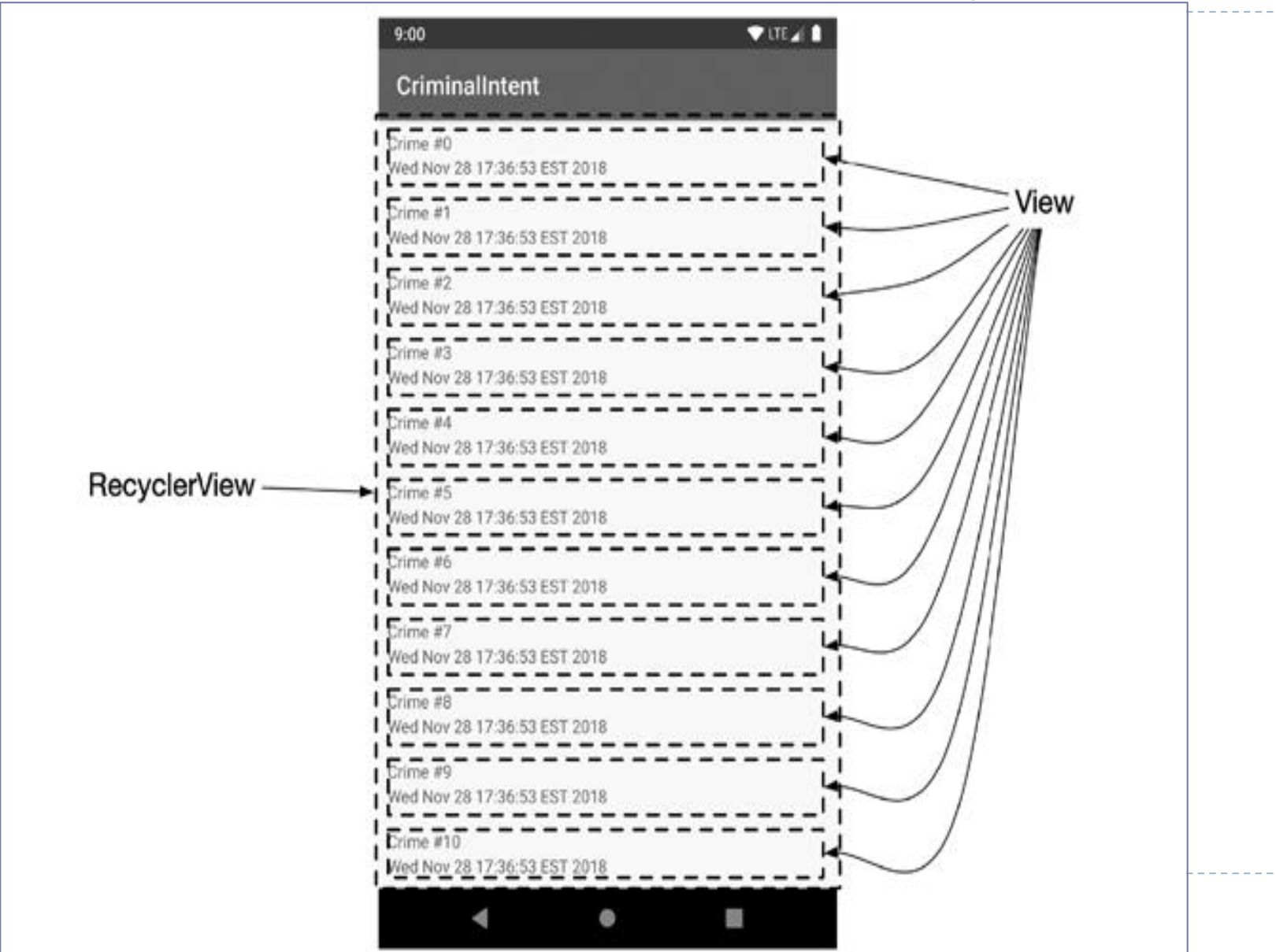

### Виведення списків за допомогою RecyclerView

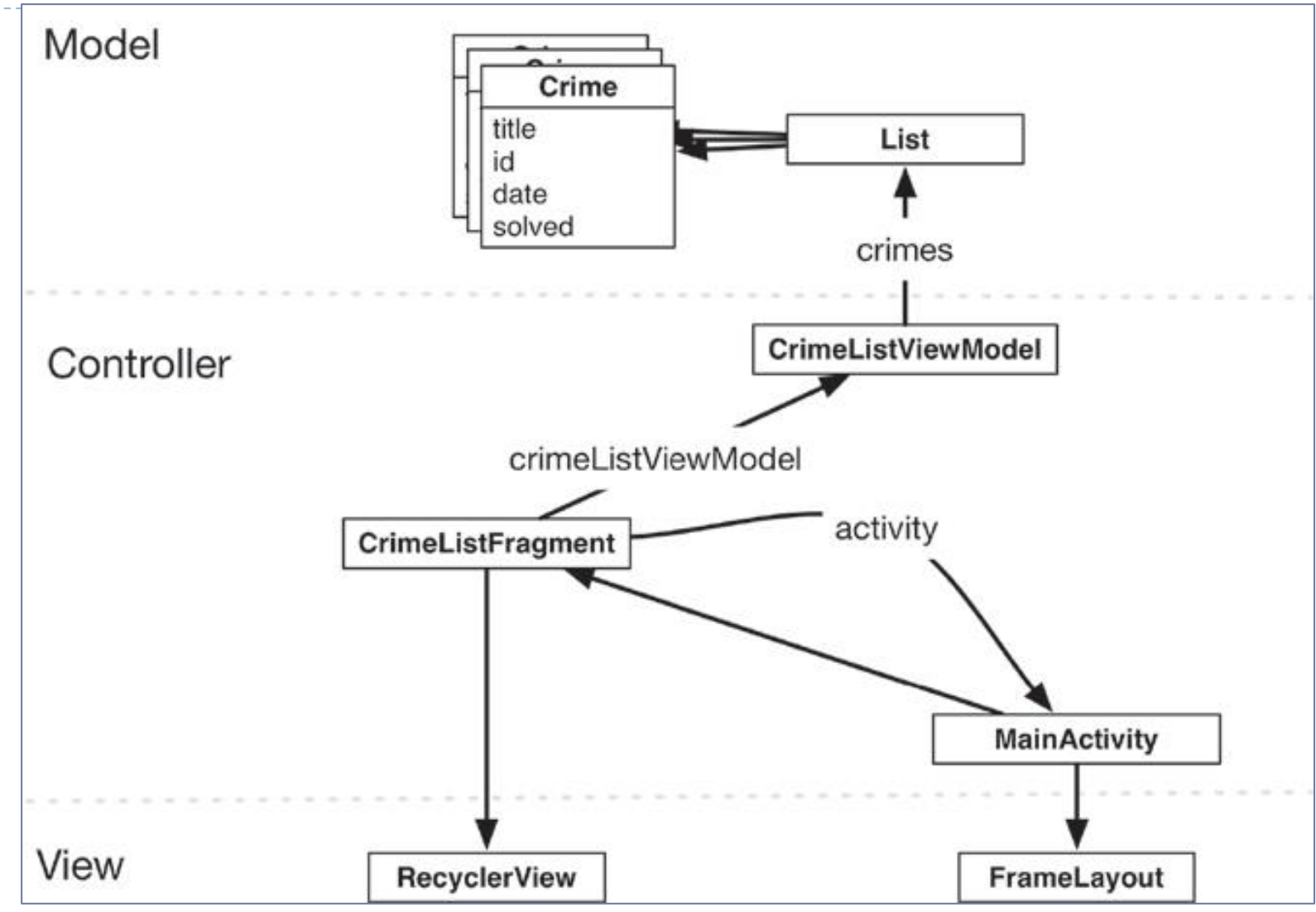

Архітектура застосунку CriminalIntent з підтримкою списку

## Додання фрагменту списку CrimeListFragment

*File–New–Fragment–Fragment (with ViewModel)*

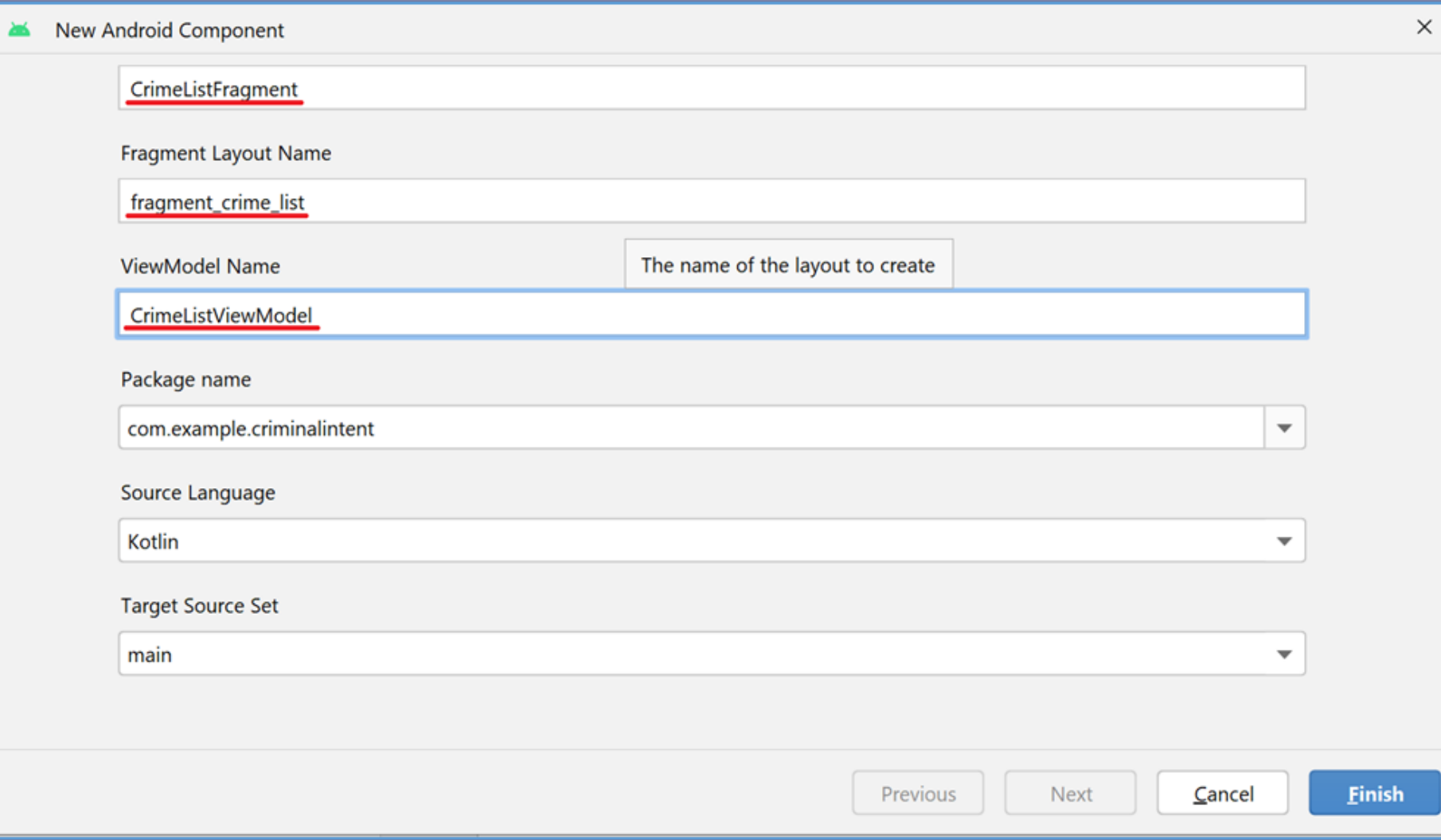

## Клас ViewModel списку

```
package com.example.criminalintent
import androidx.lifecycle.ViewModel
class CrimeListViewModel : ViewModel() {
  val crimes = mutableListOf<Crime>()
  init {
     for (i in 0 until 100){
       val crime = Crime()
       crime.title = 
"Crime #$i"
       crime.isSolved = i\% 2 = = 0
       crimes += crime
     }
  }
}
                                          Генерування злочинів (тимчасовий 
                                          плейсхолдер)
```
Клас фрагменту списку CrimeListFragment

package com.example.criminalintent

import ...

}

```
private const val TAG = 
"CrimeListFragment"
```
class CrimeListFragment : Fragment() {

```
companion object {
```

```
fun newInstance() = CrimeListFragment()
```

```
private val viewModel: CrimeListViewModel by lazy {
  ViewModelProvider(this).get(CrimeListViewModel::class.java)
}
```

```
override fun onCreateView(
```
inflater: LayoutInflater, container: ViewGroup?, savedInstanceState: Bundle?

): View? {

}

}

Log.d(*TAG*, "Total crimes: \${viewModel.crimes.size}") return inflater.inflate(R.layout.*fragment\_crime\_list*, container, false)

## Життєвий цикл ViewModel з фрагментами

- Об'єкт ViewModel залишатиметься активним, доки віджет фрагмента знаходиться на екрані. ViewModel зберігається при повороті (навіть якщо екземпляр фрагмента не зберігається) і буде доступним для нового екземпляра фрагмента.
- Але об'єкт ViewModel знищується після знищення фрагмента. Це може статися, коли користувач натискає кнопку "Назад", закриваючи екран. Це також може статися, якщо хостактивність замінює фрагмент на інший. Хоча на екрані відображається та ж активність, старий фрагмент, і пов'язаний з ним об'єкт ViewModel будуть знищені, оскільки вони більше не потрібні.
- Є одне виключення з цієї поведінки коли активність замінює поточний фрагмент іншим, а транзакція повертається до стеку, фрагмент і його ViewModel знищені не будуть. Якщо користувач натискає кнопку "Назад", транзакція фрагмента відновлюється. Оригінальний екземпляр фрагмента поміщається назад на екран, і всі дані ViewModel зберігаються.

### Клас активності

package com.example.criminalintent

import ...

```
private const val TAG = "MainActivity"
```

```
class MainActivity : AppCompatActivity() {
```

```
override fun onCreate(savedInstanceState: Bundle?) {
  super.onCreate(savedInstanceState)
  Log.d(TAG, "onCreate(Bundle?) called")
  setContentView(R.layout.activity_main)
```

```
val currentFragment =
```
supportFragmentManager.findFragmentById(R.id.fragment\_container)

```
if(currentFragment == null){
```

```
val fragment = CrimeListFragment.newInstance()
```

```
supportFragmentManager
```

```
.beginTransaction()
```

```
.add(R.id.fragment_container, fragment)
```

```
.commit()
```
}

## Відображення списку у RecyclerView

*Заміна кореневого елемента fragment\_crime\_list.xml на androidx.recyclerview.widget.RecyclerView*

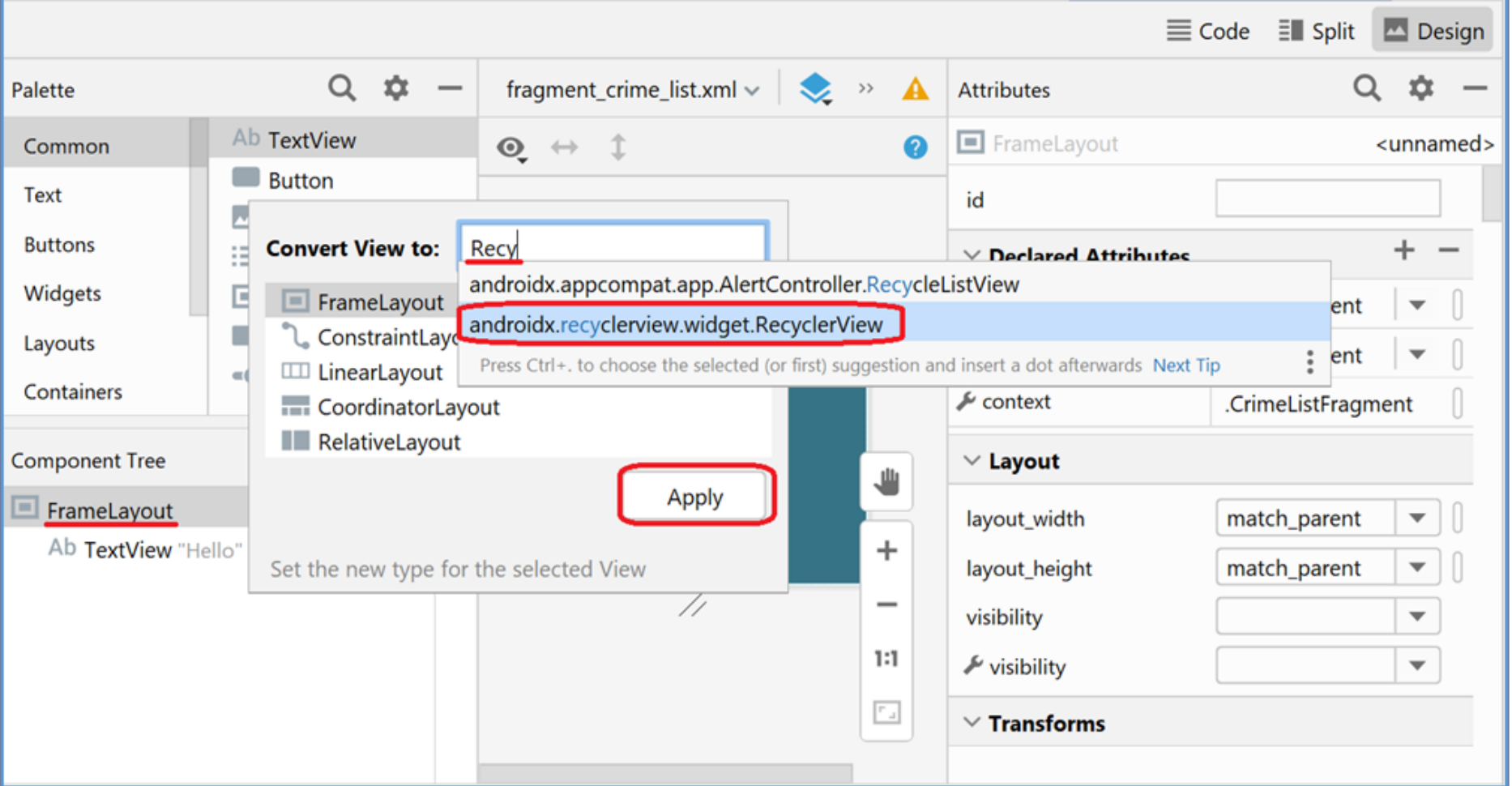

### Макет fragment\_crime\_list.xml

*<?*xml version="1.0" encoding="utf-8"*?>* <androidx.recyclerview.widget.RecyclerView xmlns:android="http://schemas.android.com/apk/res/android" xmlns:tools="http://schemas.android.com/tools" **android:id="@+id/crime\_recycler\_view"** android:layout\_width="match\_parent" android:layout\_height="match\_parent" tools:context=".CrimeListFragment"/>

```
Клас фрагменту списку CrimeListFragment -
```

```
підключення макета
package com.example.criminalintent
```
import ...

```
private const val TAG = 
"CrimeListFragment"
```

```
class CrimeListFragment : Fragment() {
```
#### **private lateinit var crimeRecyclerView: RecyclerView**

```
companion object {
  fun newInstance() = CrimeListFragment()
```
}

```
private val viewModel: CrimeListViewModel by lazy { .. }
```

```
override fun onCreateView(
```
inflater: LayoutInflater, container: ViewGroup?, savedInstanceState: Bundle?

```
): View? {
```

```
Log.d(TAG,
"Total crimes: ${viewModel.crimes.size}")
val view = inflater.inflate(R.layout.fragment_crime_list, container, false)
crimeRecyclerView = view.findViewById(R.id.crime_recycler_view) 
                                      as RecyclerView
crimeRecyclerView.layoutManager = LinearLayoutManager(context)
return view
```
} }

#### Макет елемента списку list\_item\_crime.xml *File–New*–*Layout Resource File*

?

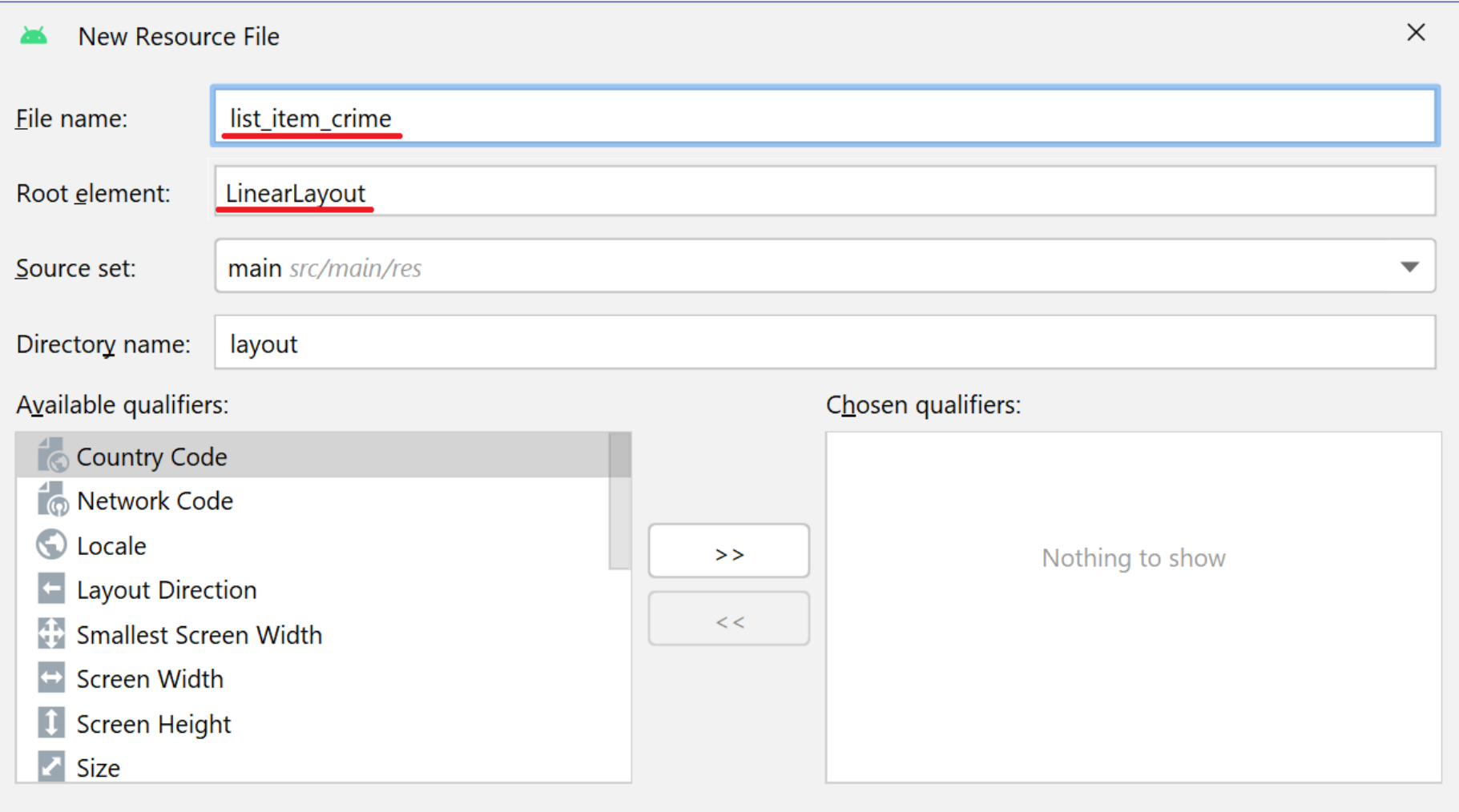

### Макет елемента списку list\_item\_crime.xml

#### *File–New*–*Layout Resource File*

*<?*xml version="1.0" encoding="utf-8"*?>* <LinearLayout xmlns:android="http://schemas.android.com/apk/res/android" android:layout\_width="match\_parent"

android:layout\_height="wrap\_content"

android:orientation="vertical"

android:padding="8dp">

<TextView

android:id="@+id/list\_item\_crime\_title" android:layout\_width="match\_parent" android:layout\_height="wrap\_content" android:text="@string/crime\_title\_label" />

#### <TextView

android:id="@+id/list\_item\_crime\_date" android:layout\_width="match\_parent" android:layout\_height="wrap\_content" android:text="@string/crime\_date" /> </LinearLayout> доданий рядковий ресурс (зі значеннями *Date* та *Дата*)

## RecylerView.ViewHolder

- Об'єкт RecyclerView очікує, що віджети, які він повинен виводити для кожного елемента списку будуть надаватися об'єктом RecyclerView.ViewHolder.
- Конструктор CrimeHolder приймає посилання на представлення, яке передаєтся до конструктора RecyclerView.ViewHolder. Базовий клас ViewHolder має властивість itemView, за допомогою якої можна отримувати посилання на віджети макету елементів списку.
- RecyclerView ніколи не створює об'єкти View особисто, він завжди створює ViewHolder, які виводять свої itemView.

### RecylerView.ViewHolder

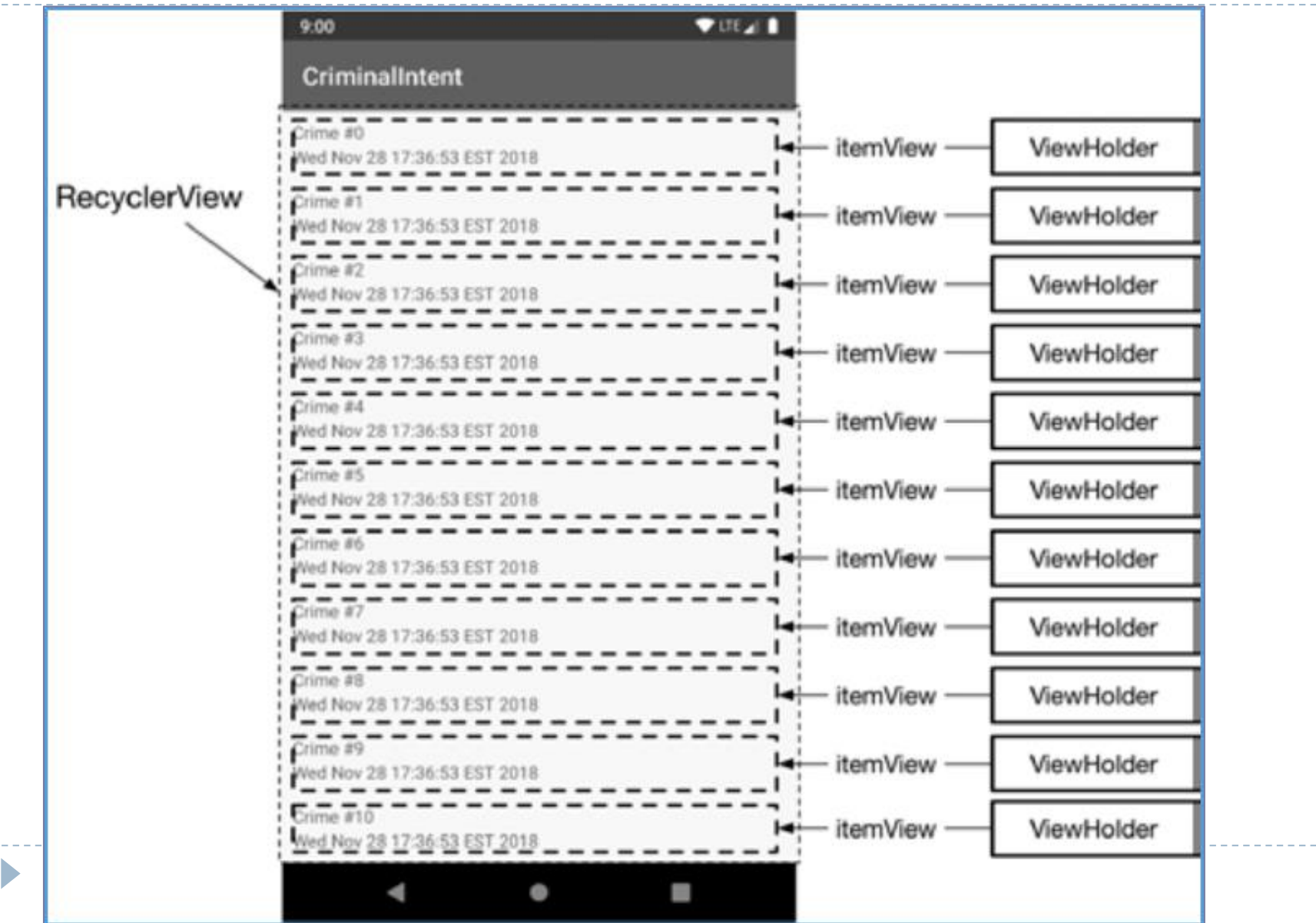

## Клас фрагменту списку CrimeListFragment додання ViewHolder-а

package com.example.criminalintent

import ...

...

```
private const val TAG = 
"CrimeListFragment"
```

```
class CrimeListFragment : Fragment() {
```

```
override fun onCreateView(
```

```
inflater: LayoutInflater, container: ViewGroup?, savedInstanceState: Bundle?
): View? {
```
}

**}**

}

...

**private inner class CrimeHolder(view: View) : RecyclerView.ViewHolder(view) { val titleTextView = itemView.findViewById(R.id.***list\_item\_crime\_title***) as TextView val dateTextView = itemView.findViewById(R.id.***list\_item\_crime\_date***) as TextView**

# RecyclerView.Adapter<CrimeHolder>

- Насправді об'єкт RecyclerView не створює ViewHolder особисто. Натомість використовується адаптер, який є об'єктом контролера і знаходиться між RecyclerView і наборами даних, які відображає RecyclerView.
- Об'єкт адаптера виконує такі функції:
	- створення за запитом необхідних об'єктів ViewHolder;
	- зв'язування об'єктів ViewHolder з даними шару моделі.
- Об'єкт RecyclerView виконує такі функції:
	- надсилає адаптеру запит на створення нового об'єкта ViewHolder;
	- надсилає адаптеру запит на зв'язування об'єкта ViewHolder з елементом даних, який відповідає поточній позиції.

## Клас фрагменту списку CrimeListFragment додання Adapter-а

package com.example.criminalintent

import ...

...

**{**

**}**

...

```
private const val TAG = 
"CrimeListFragment"
```

```
class CrimeListFragment : Fragment() {
```
private lateinit var crimeRecyclerView: RecyclerView

```
private inner class CrimeHolder(view: View) : RecyclerView.ViewHolder(view) {...}
private inner class CrimeAdapter(var crimes: List<Crime>) :
```
**RecyclerView.Adapter<CrimeHolder>()** 

**override fun onCreateViewHolder(parent: ViewGroup, viewType: Int): CrimeHolder { val view =** *layoutInflater***.inflate(R.layout.***list\_item\_crime***, parent, false) return CrimeHolder(view)**

Клас фрагменту списку CrimeListFragment додання Adapter-а

```
override fun onBindViewHolder(holder: CrimeHolder, position: Int) {
  val crime = crimes[position]
  holder.apply {
    titleTextView.text = crime.title
    dateTextView.text = crime.date.toString()
  }
}
```
#### **override fun getItemCount() = crimes.size**

...

**}**

}

- Функція Adapter.onCreateViewHolder(...) відповідає за створення представлення з макетом list item crime.xml, обертає його у об'єкт CrimeHolder, який повертає. (На даний момент Ви можете ігнорувати параметри onCreateViewHolder(...).
- Функция Adapter.onBindViewHolder(holder: CrimeHolder, position: Int) відповідає за заповнення даного холдера даними злочину з відповідним значенням індексу position у спискі злочинів.
- Функція Adapter.getItemCount() повертає кількість елементів у списку злочинів, відповідаючи на запит об'єкта RecyclerView.

### Робота адаптера

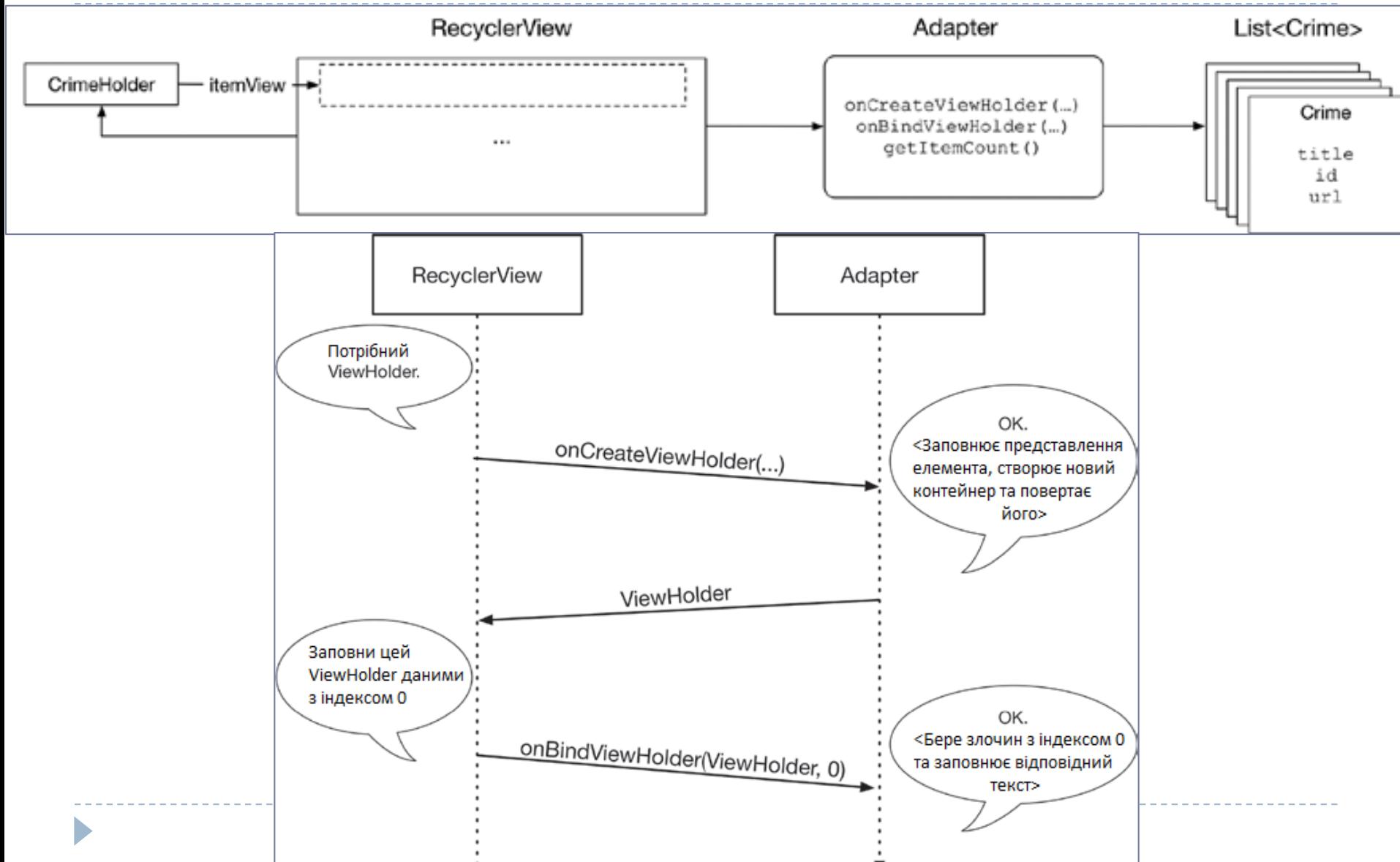

Підключення CrimeAdapter до RecyclerView package com.example.criminalintent

import ...

...

```
private const val TAG = 
"CrimeListFragment"
```

```
class CrimeListFragment : Fragment() {
```
private lateinit var crimeRecyclerView: RecyclerView **private var adapter: CrimeAdapter? = null**

```
override fun onCreateView(
```
inflater: LayoutInflater, container: ViewGroup?, savedInstanceState: Bundle?

): View? {

Log.d(*TAG*, "Total crimes: \${crimeListViewModel.crimes.size}") val view = inflater.inflate(R.layout.*fragment\_crime\_list*, container, false) crimeRecyclerView = view.findViewById(R.id.*crime\_recycler\_view*) as RecyclerView

crimeRecyclerView.*layoutManager* = LinearLayoutManager(*context*) **updateUI()** return view

 $\blacktriangleright$ 

### Підключення CrimeAdapter до RecyclerView

```
private fun updateUI() {
  val crimes = crimeListViewModel.crimes
  adapter = CrimeAdapter(crimes)
  crimeRecyclerView.adapter = adapter
}
```
...

...

}

}

private inner class CrimeHolder(view: View) : RecyclerView.ViewHolder(view) {...}

private inner class CrimeAdapter(var crimes: List<Crime>) : RecyclerView.Adapter<CrimeHolder>() {

### Підключення CrimeAdapter до RecyclerView

 $\Psi$ al 1

I.

#### 21:10  $\bullet$   $\bullet$

Crime #0

Sun Nov 12 21:08:59 GMT+02:00 2023

Crime #1 Sun Nov 12 21:08:59 GMT+02:00 2023

Crime #2 Sun Nov 12 21:08:59 GMT+02:00 2023

Crime #3 Sun Nov 12 21:08:59 GMT+02:00 2023

Crime #4 Sun Nov 12 21:08:59 GMT+02:00 2023

Crime #5 Sun Nov 12 21:08:59 GMT+02:00 2023

Crime #6 Sun Nov 12 21:08:59 GMT+02:00 2023

Crime #7 Sun Nov 12 21:08:59 GMT+02:00 2023

Crime #8 Sun Nov 12 21:08:59 GMT+02:00 2023

Crime #9 Sun Nov 12 21:08:59 GMT+02:00 2023

Crime #10 Sun Nov 12 21:08:59 GMT+02:00 2023

Crime #11 Sun Nov 12 21:08:59 GMT+02:00 2023

 $\bullet$ 

D

## RecyclerView

- Замість створення 100 об'єктів View, RecyclerView створює їх стільки, скільки потрібно для заповнення екрана. Коли елемент зникає з екрана, RecyclerView використовує його представлення для інших елементів. Коли створено достатньо об'єктів ViewHolder для заповненя екрану, RecyclerView перестає викликати на onCreateViewHolder(..). Натомість він заощаджує час і пам'ять шляхом повторного використання старих об'єктів ViewHolder і передає їх до onBindViewHolder(ViewHolder, Int).
- В даний момент Adapter прив'язує дані злочину до текстових віджетів у функції Adapter.onBindViewHolder(...). Але краще розділити завдання між холдером та адаптером: адаптер повинен знати якомога менше про внутрішню кухню і дані холдера. Тому перенесемо код, який виконує прив'язку даних злочину до текстових віджетів до CrimeHolder.

```
Перенесення прив'язки даних до віджетів з 
CrimeAdapter до CrimeHolder
```
package com.example.criminalintent

import ...

```
private const val TAG = 
"CrimeListFragment"
```

```
class CrimeListFragment : Fragment() {
```

```
private lateinit var crimeRecyclerView: RecyclerView
private var adapter: CrimeAdapter? = null
```

```
companion object {
```

```
fun newInstance() = CrimeListFragment()
```

```
}
```

```
private val crimeListViewModel: CrimeListViewModel by lazy {
  ViewModelProvider(this).get(CrimeListViewModel::class.java)
```
**}**

#### override fun onCreateView(

inflater: LayoutInflater, container: ViewGroup?, savedInstanceState: Bundle? ): View? {...}

private fun updateUI() { ... }

```
Перенесення прив'язки даних до віджетів з 
... CrimeAdapter до CrimeHolder
private inner class CrimeHolder(view: View) : RecyclerView.ViewHolder(view) {
  private lateinit var crime: Crime
  private val titleTextView = itemView.findViewById(R.id.list_item_crime_title) 
                                             as TextView
  private val dateTextView = itemView.findViewById(R.id.list_item_crime_date) 
                                             as TextView
  fun bind(crime: Crime) {
    this.crime = crime
    titleTextView.text = this.crime.title
    val dateFormat = DateFormat.getLongDateFormat(context)
    val timeFormat = DateFormat.getTimeFormat(context)
    dateTextView.text = 
"${dateFormat.format(crime.date)}
                                         ${timeFormat.format(crime.date)}"
  } 
                                                             Локалізація 
                                                             дати
```
}

...

Перенесення прив'язки даних до віджетів з CrimeAdapter до CrimeHolder

```
private inner class CrimeAdapter(var crimes: List<Crime>) :
                                 RecyclerView.Adapter<CrimeHolder>() {
 override fun onCreateViewHolder(parent: ViewGroup, viewType: Int): CrimeHolder{
     val view = layoutInflater.inflate(R.layout.list_item_crime, parent, false)
     return CrimeHolder(view)
  }
  override fun onBindViewHolder(holder: CrimeHolder, position: Int) {
     val crime = crimes[position]
     holder.bind(crime)
  }
```
override fun getItemCount() = crimes.size

...

}

}

package com.example.criminalintent

import ...

```
private const val TAG = 
"CrimeListFragment"
```

```
class CrimeListFragment : Fragment() {
```

```
private lateinit var crimeRecyclerView: RecyclerView
private var adapter: CrimeAdapter? = null
```

```
companion object {
```

```
fun newInstance() = CrimeListFragment()
```

```
}
private val crimeListViewModel: CrimeListViewModel by lazy {
```

```
ViewModelProvider(this).get(CrimeListViewModel::class.java)
```
**}**

#### override fun onCreateView(

inflater: LayoutInflater, container: ViewGroup?, savedInstanceState: Bundle? ): View? {...}

```
private fun updateUI() { ... }
```
private inner class CrimeHolder(view: View) : RecyclerView.ViewHolder(view), **View.OnClickListener** {

```
private lateinit var crime: Crime
private val titleTextView = itemView.findViewById(R.id.list_item_crime_title) 
                                                  as TextView
private val dateTextView = itemView.findViewById(R.id.list_item_crime_date) 
                                                  as TextView
```
#### **init { itemView.setOnClickListener(this)**

```
}
fun bind(crime: Crime) {
  this.crime = crime
  titleTextView.text = this.crime.title
  val dateFormat = DateFormat.getLongDateFormat(context)
  val timeFormat = DateFormat.getTimeFormat(context)
  dateTextView.text = 
"${dateFormat.format(crime.date)}
                                            ${timeFormat.format(crime.date)}"
}
```
...

**override fun onClick(v: View?) { Toast.makeText(***context***, "\${crime.title} pressed!", Toast.***LENGTH\_SHORT***) .show()**

private inner class CrimeAdapter(var crimes: List<Crime>) :

...

**}**

...

}

}

}

RecyclerView.Adapter<CrimeHolder>() {

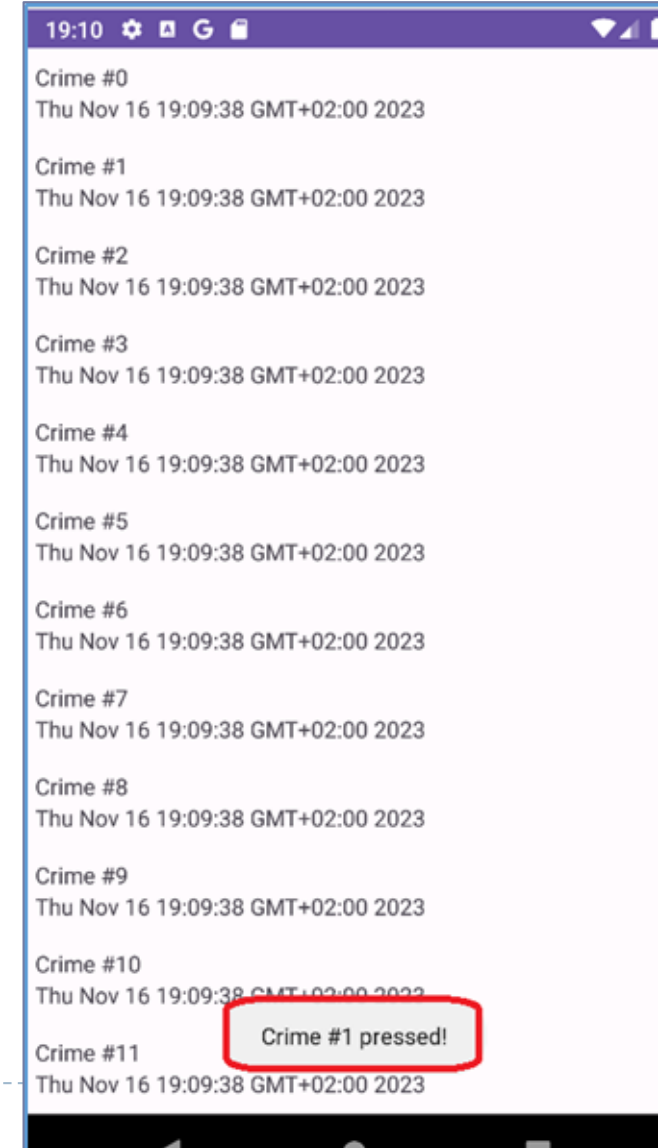

Рефакторинг методу обробки події кліку на елементі списку RecyclerView для виведення фрагменту деталізації

```
override fun onClick(v: View?) {
```
...

}

...

}

}

}

*// Toast.makeText(context, "\${crime.title} pressed!", Toast.LENGTH\_SHORT) // .show()*

```
val fragment = CrimeFragment.newInstance()
val fragmentManager = requireActivity().supportFragmentManager
fragmentManager.beginTransaction()
```
**.replace(R.id.***fragment\_container***, fragment) .addToBackStack(null) .commit()**

private inner class CrimeAdapter(var crimes: List<Crime>) :

RecyclerView.Adapter<CrimeHolder>() {